## **5.3.1DL645** 电表

硬件设备:DL645 电表

测试内容:智能网关采集 DL645 电表协议数据,封装 MQTT 协议上报平台。

## 一、数据采集配置

1、选择和电表连接的串口一一启用,配置串口参数和电表一致、协议选择 2007 版(若为 97 版则选择 DLT645-1997)。

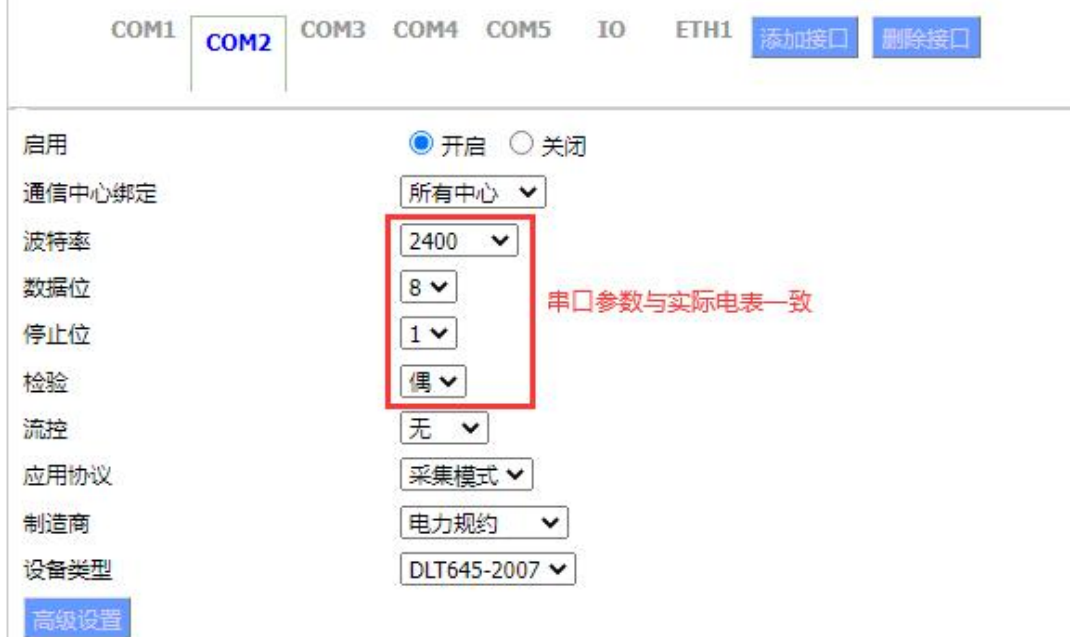

①链路地址:为电表的表号;

②数据标识和数据格式:参考 645 协议附件,与采集数据项相关;

③数据 ID:为 MQTT 上报的标签;

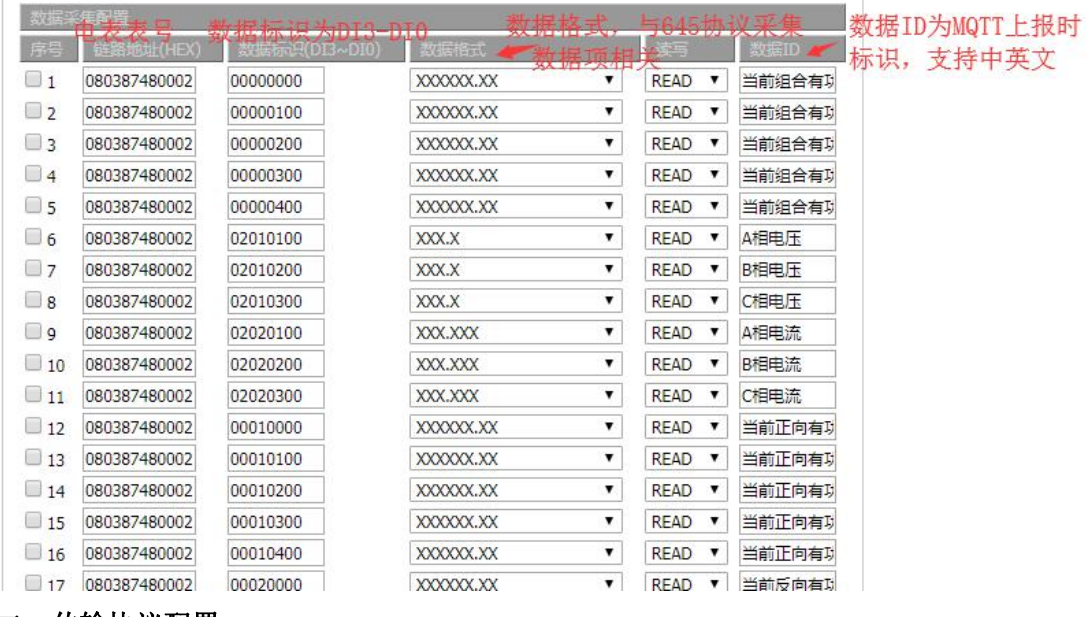

## 二、传输协议配置

智能网关应用——数据服务器——启用,可配置采集的数据上报方式。

1、设置上报平台地址和端口,选择协议 MQTT 协议,配置平台对应的 MQTT 账号和密码、 发布和订阅主题; ①服务器地址和端口:MQTT 服务器的地址和端口; ②账号、密码:MQTT 服务器的账号、密码; ③Publish Topic:发布主题,支持自定义; ④Subscribe Topic:订阅主题,支持自定义; (5) Client id: MQTT 的 ClientID 可自定义,唯一标识可以直接配置为 SN 号, SN 是唯一的; ⑥上传周期:即数据批量上报时,上报的时间周期; ⑦数据批量上报个数:MQTT 一次上报多少个点表; ⑧数据变化上报:启用时,当单个采集点数据有变化,会单条上报; ⑨数据缓存:断点续传功能,可存储断网历史数据; ⑩启用加密:启用时,可配置 MQTT 加密方式;

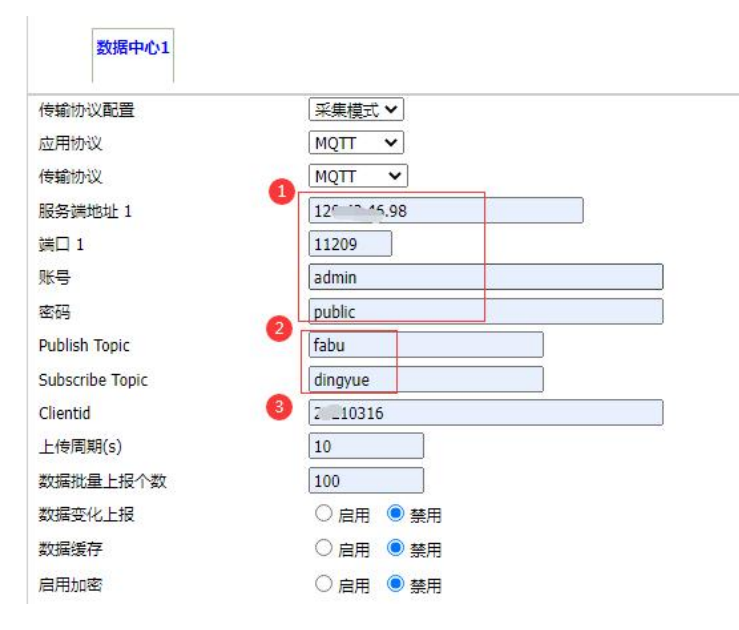

2、测试结果

用 MQTT 客户端可以查看,上报的采集数据情况,如下图: 为采集 25 个点上报数据情况:

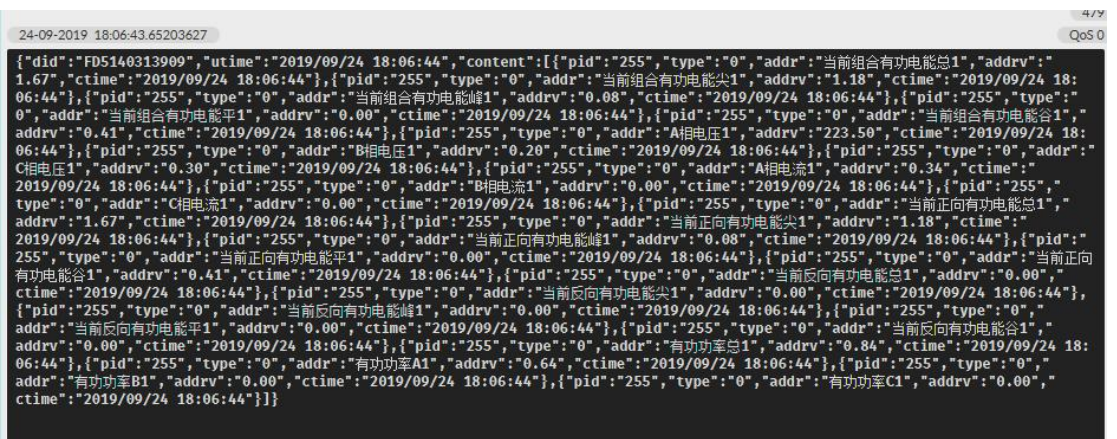